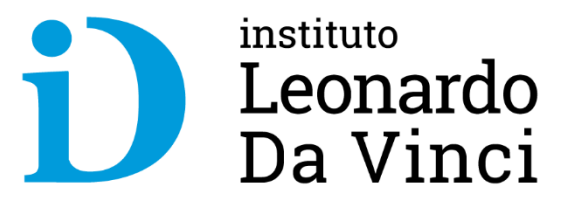

# **Innovación Docente Creación del Aula Virtual**

Ing. Roberto Tejada Ruiz

## **objetivos**

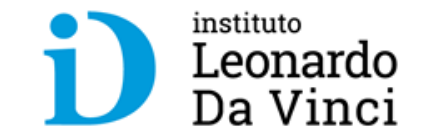

- 1. Entender la importancia de la educación a distancia
- 2. Desarrollo de competencias para la Innovación docente
- 3. Uso adecuado de las herramientas del Moodle para tener un aula virtual competitiva.

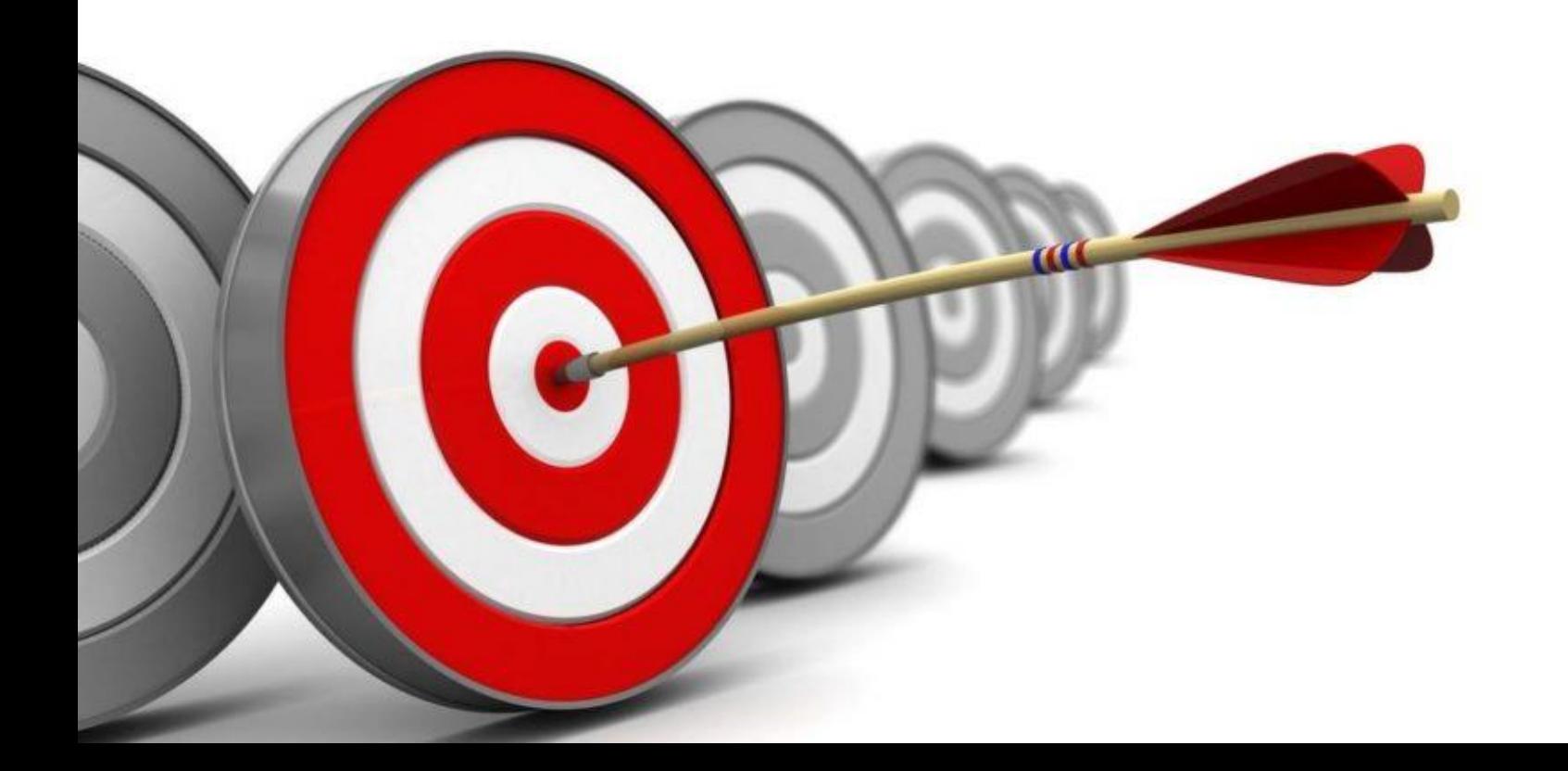

## **La Creatividad y la innovación**

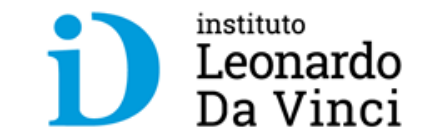

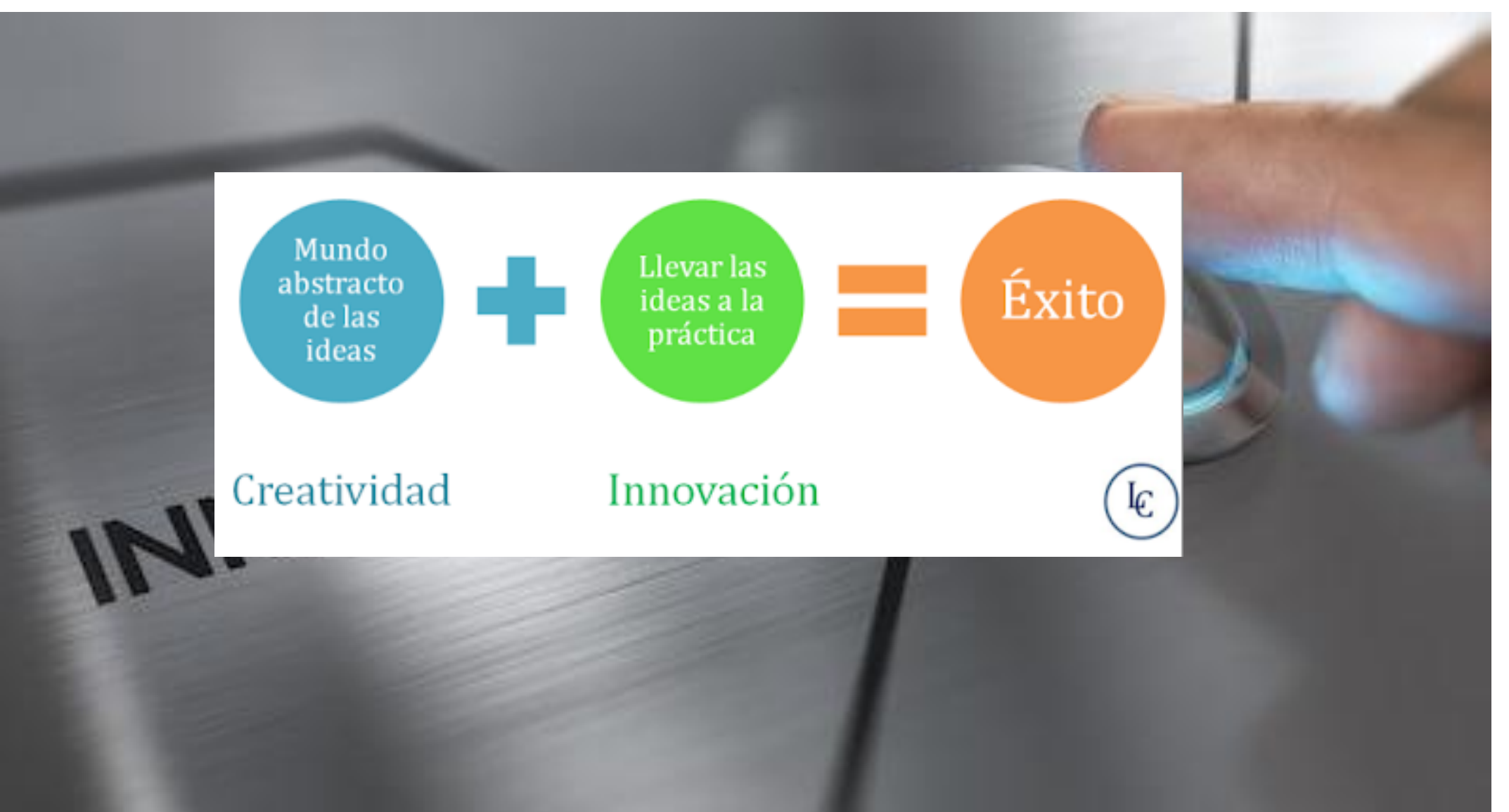

# **¿Qué es la innovación docente?**

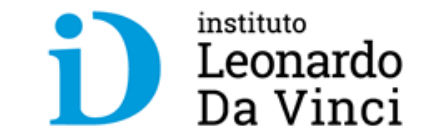

## ¿Qué es la Educación a Distancia?

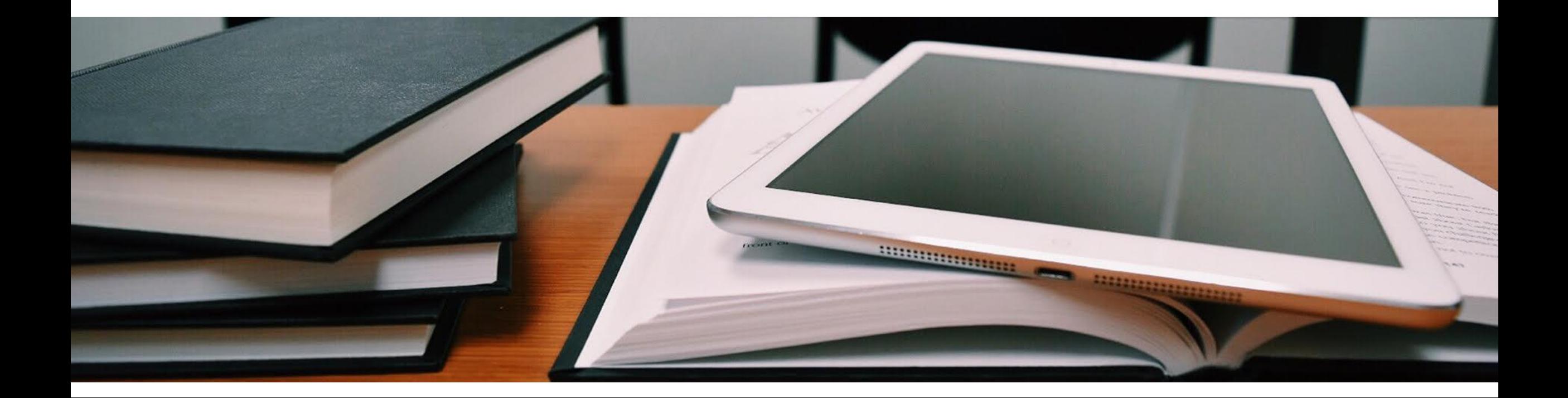

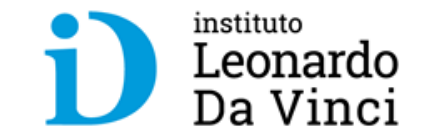

Los nuevos paradigmas tecnoproductivos demandan nuevos retos a la educación

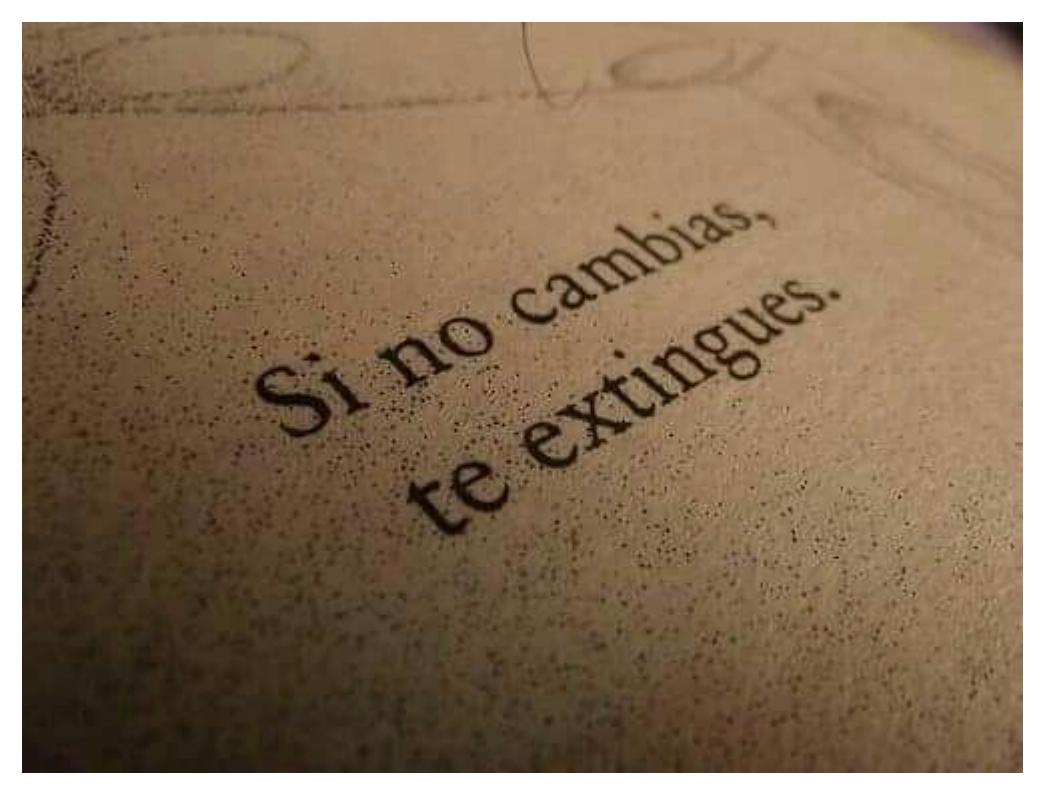

#### La educación virtual es una tendencia

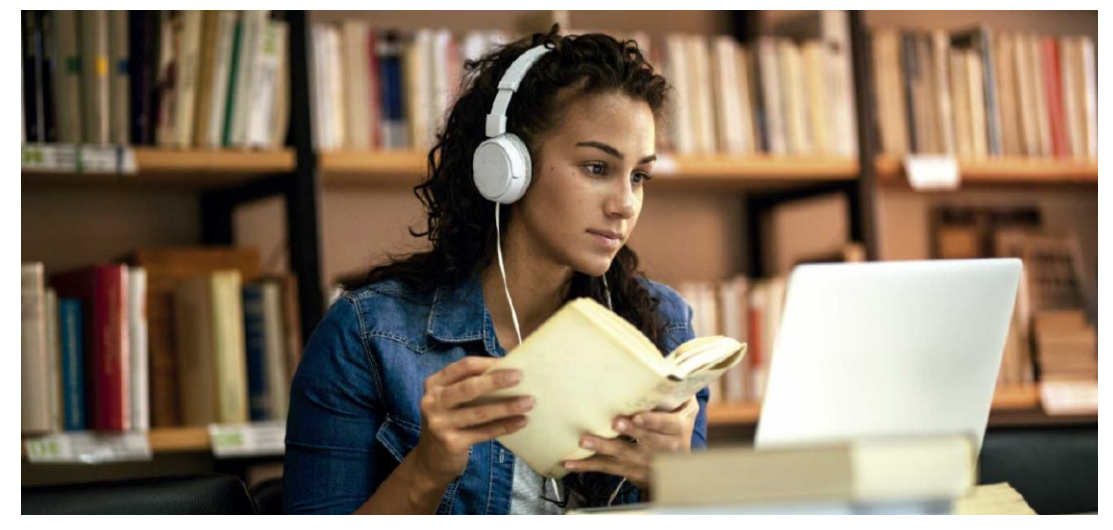

## nuevo PARADIGMA: **APRENDIZAJE EN ENTORNOS VIRTUALES**

# **El estudiante que tenemos en nuestras aulas**

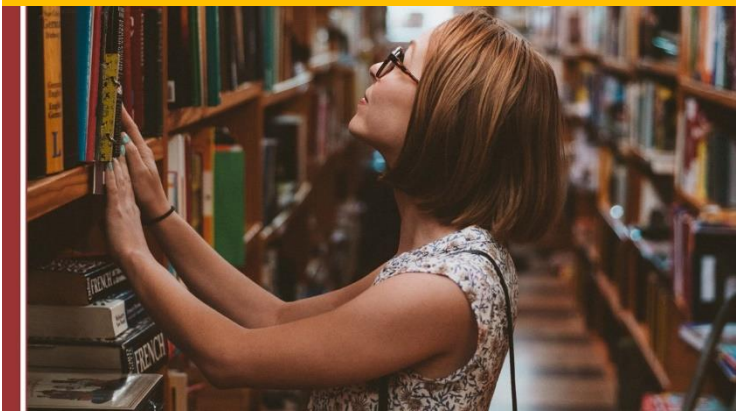

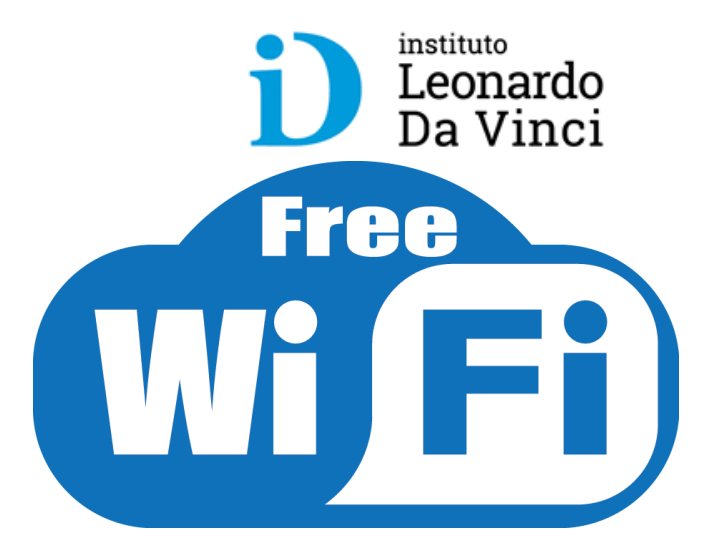

En la antigüedad El de estas épocas

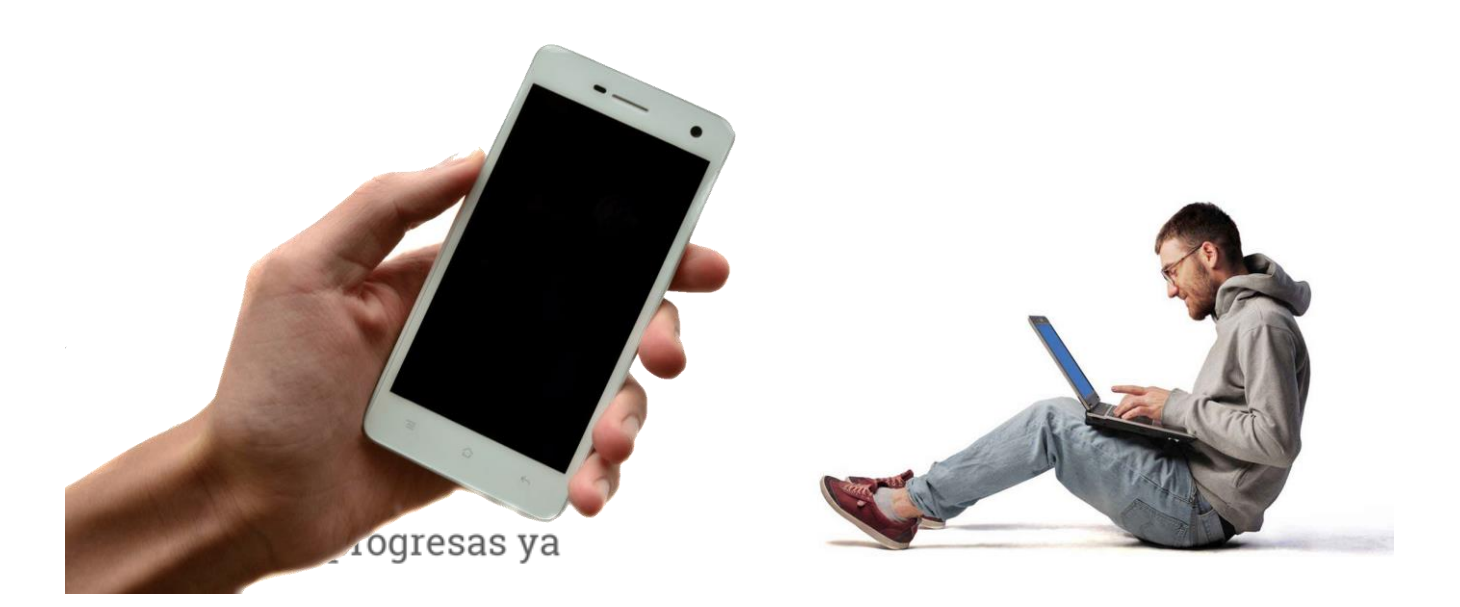

#### instituto **Plataforma para aula virtual MOODLE**Leonardo Da Vinci

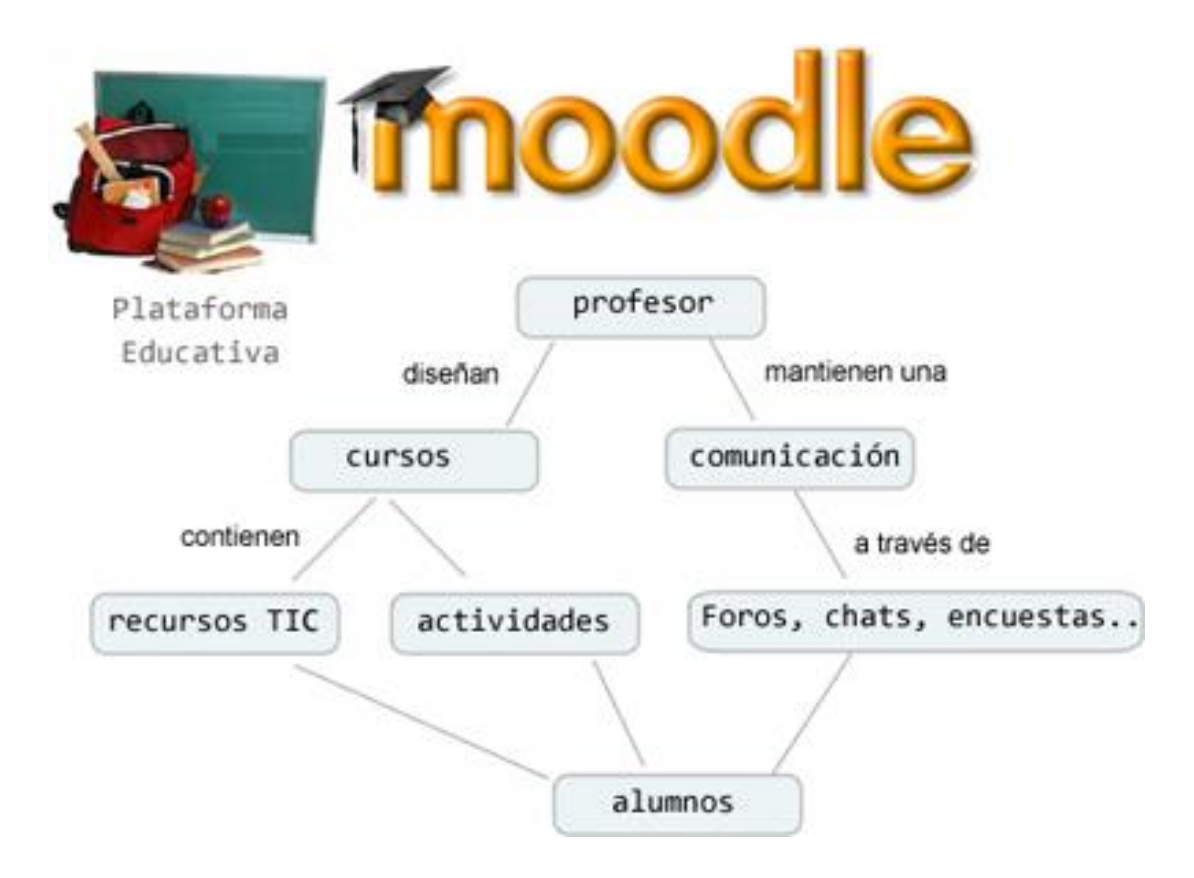

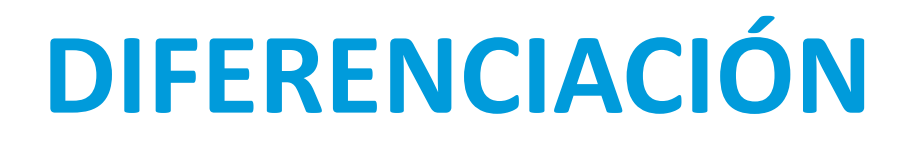

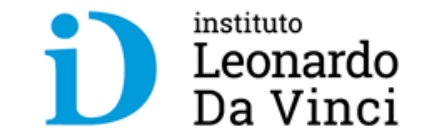

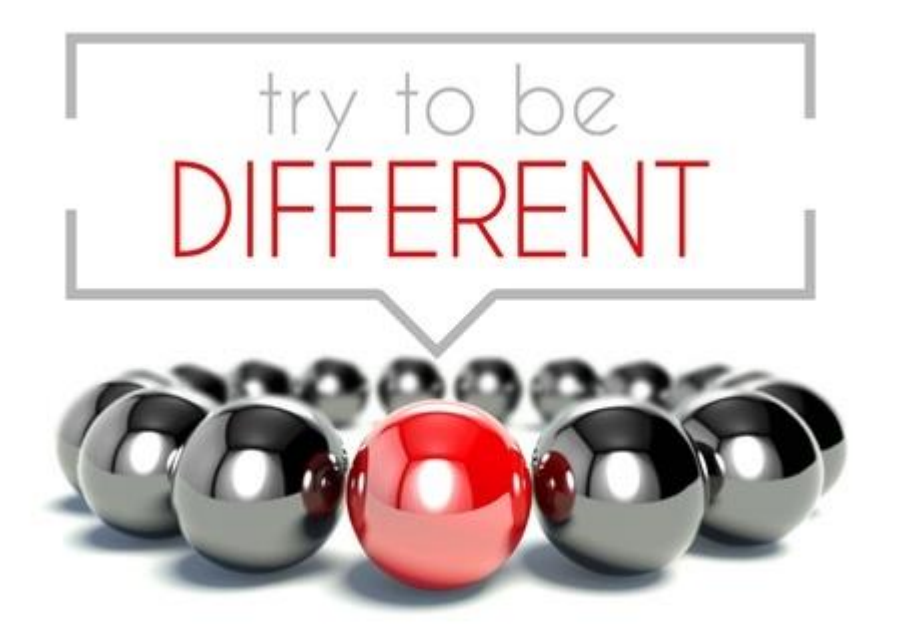

ENTONCES HAY QUE CREAR UN AULA VIRTUAL LLAMATIVA, MODERNA, DISTINTA, INNOVADORA

## **La identidad corporativa en una institución educativa**

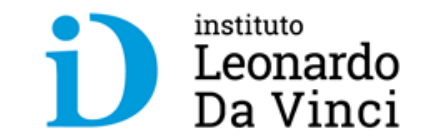

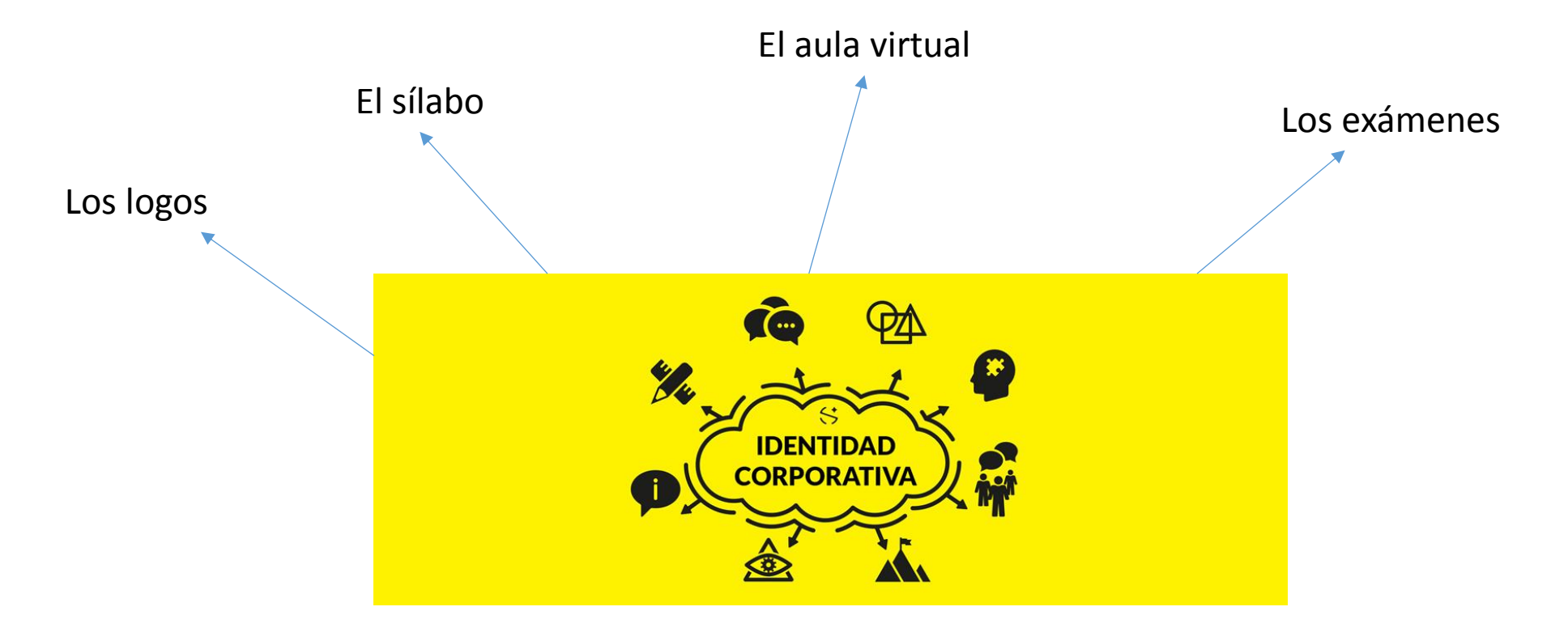

# Dando algunas pautas para nuestra aula virtual…

# **Contenido (mínimo) por Unidad)**

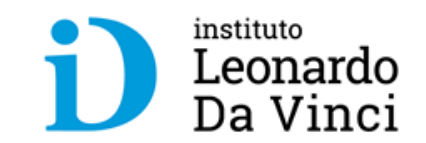

- **Portada** con nombre del curso y nombre de docente.
- **Sílabo en PDF** en la primera sesión.
- Resumen del CV del docente
- Al menos un **foro de consulta** (recolectar dudas para retroalimentación)
- Al menos un **vídeo** incrustado.
- **Diapositivas** con patrón oficial por sesión (en PDF y/o incrustadas).
- **Material de clases** (prácticas en PDF con logo oficial).

## **PORTADA DE BIENVENIDA**

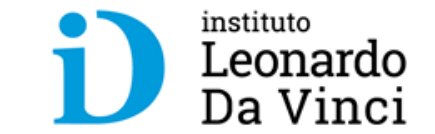

## •Paso a paso

#### Resumen de la Hoja de Vida del docente

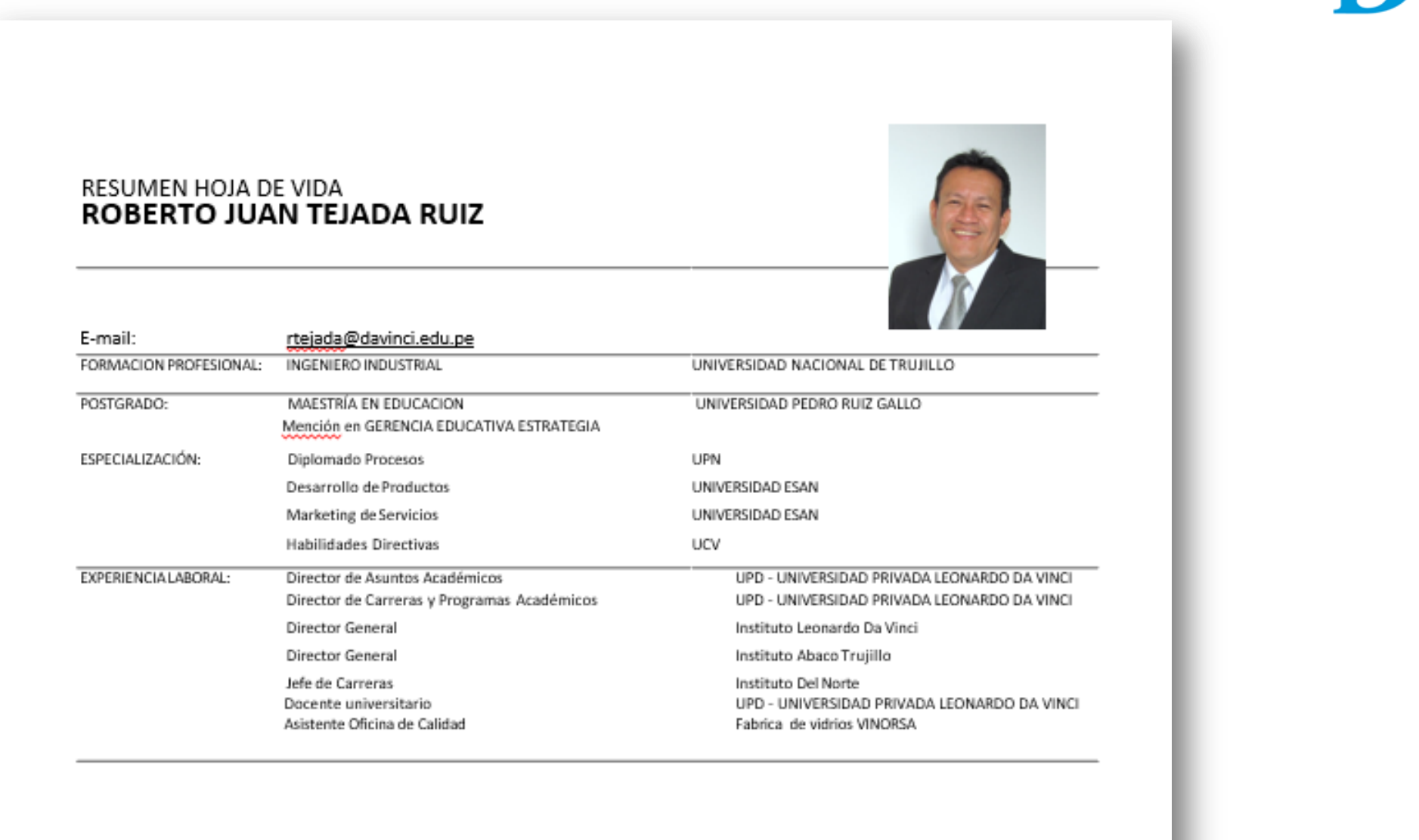

instituto Leonardo Da Vinci

#### **PASO 1: ELABORANDO LA PORTADA**

Alto: 250 px

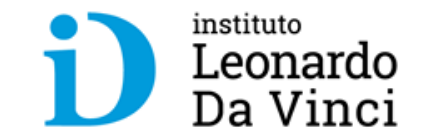

Ancho: 620 px **DIRECCIÓN**   $\blacksquare$ **ESTRATEGICA** instituto Leonardo **Docente: Mg. Lic. Juan Pérez Díaz**Da Vinci

**NOMBRE DEL CURSO** (TODO MAYÚSCULAS): Arial 32pt. **NOMBRE DEL DOCENTE** (GRADO/TITULO, NOMBRES Y APELLIDOS): Arial 18pt.

### **PASO 2: INSERTANDO LA PORTADA**

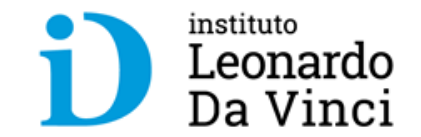

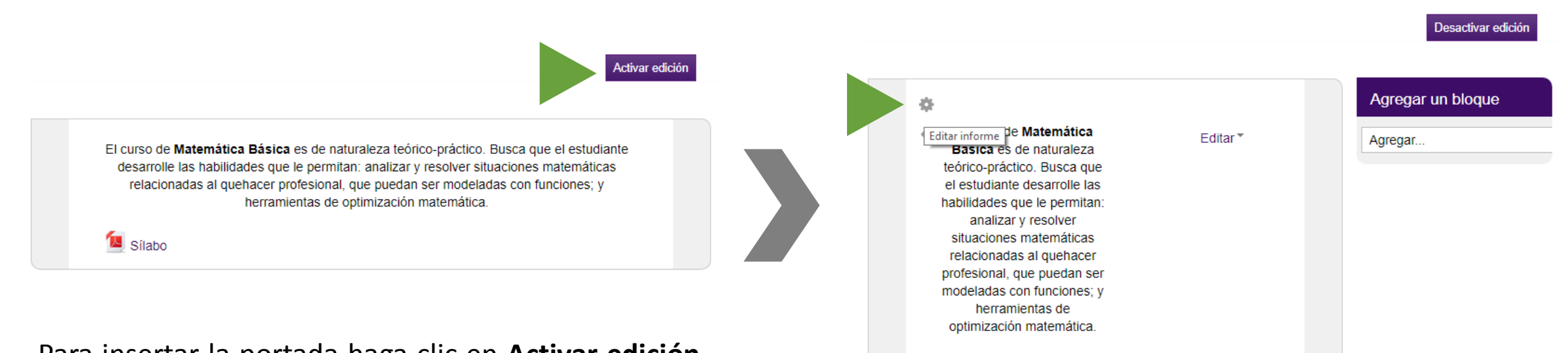

Para insertar la portada haga clic en **Activar edición,** se recomienda acompañar la portada con una **breve descripción del curso, bienvenida** y el **sílabo.**

Haga clic en el **engranaje.**

Editar<sup>\*</sup>

+ Añadir una actividad o un recurso

Sílabo <sup>2</sup>

÷

## **PASO 2: INSERTANDO LA PORTADA**

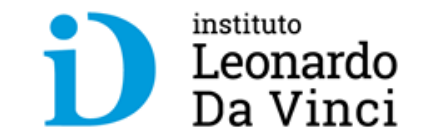

Nombre de

sección

Utilizar nombre de sección por defecto

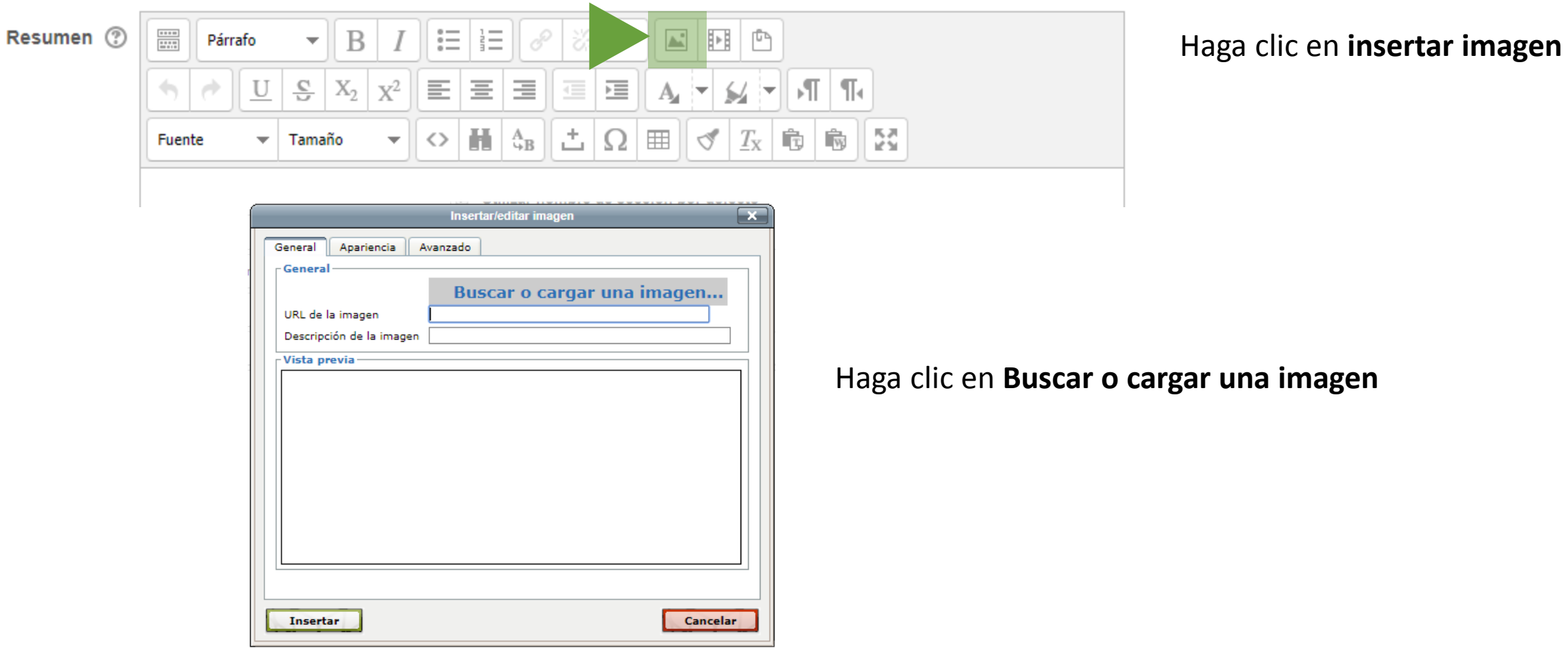

### **PASO 3: CONFIGURANDO LA PORTADA**

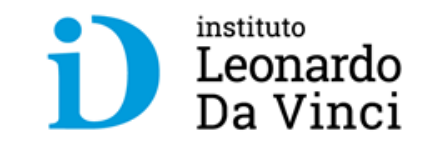

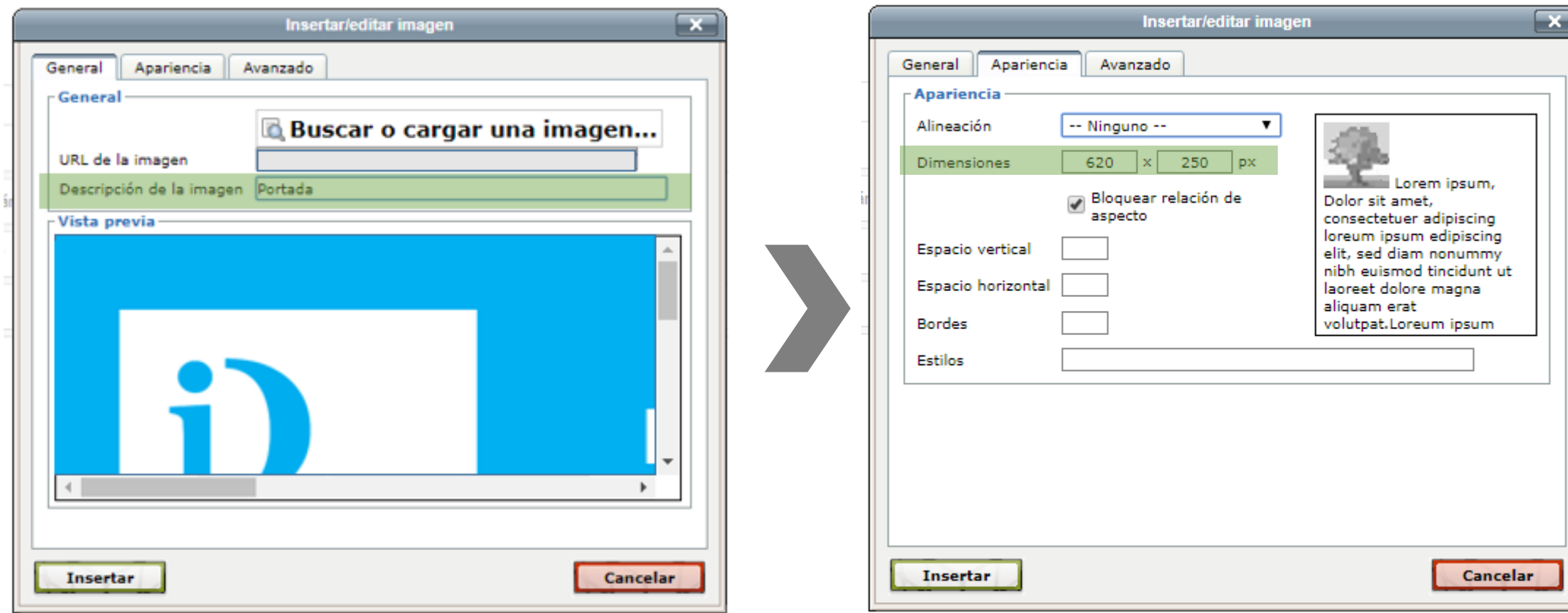

#### En pestaña **GENERAL** colocar descripción de la imagen

#### En pestaña **APARIENCIA** escribir las medidas: 620 x 250 px

#### **PASO 4: GUARDAR CAMBIOS**

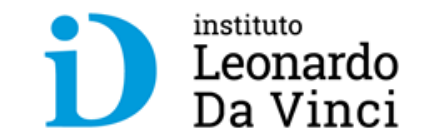

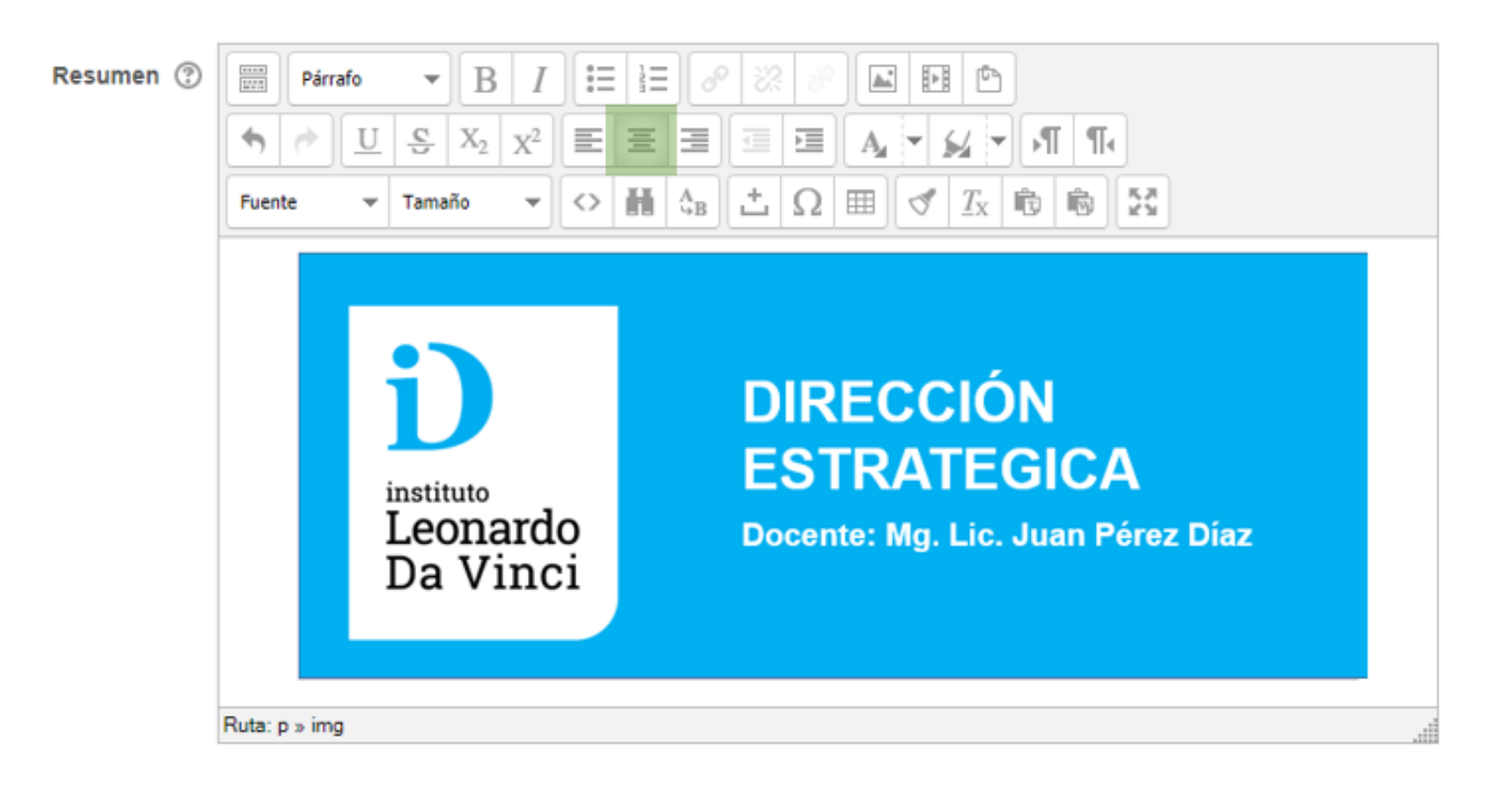

Centrar portada y hacer clic en **Guardar cambios**

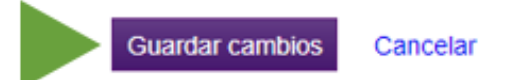

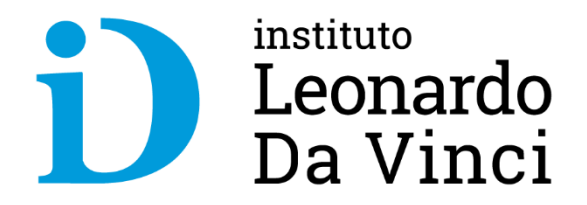

# **INSERTAR DIAPOSITIVAS**

Paso a paso

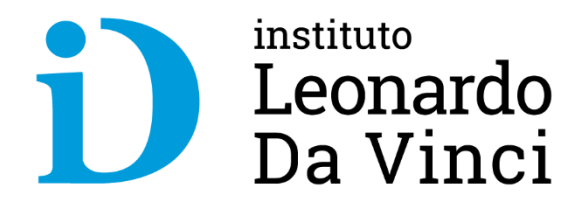

# **INSERTAR VIDEOS**

Paso a paso

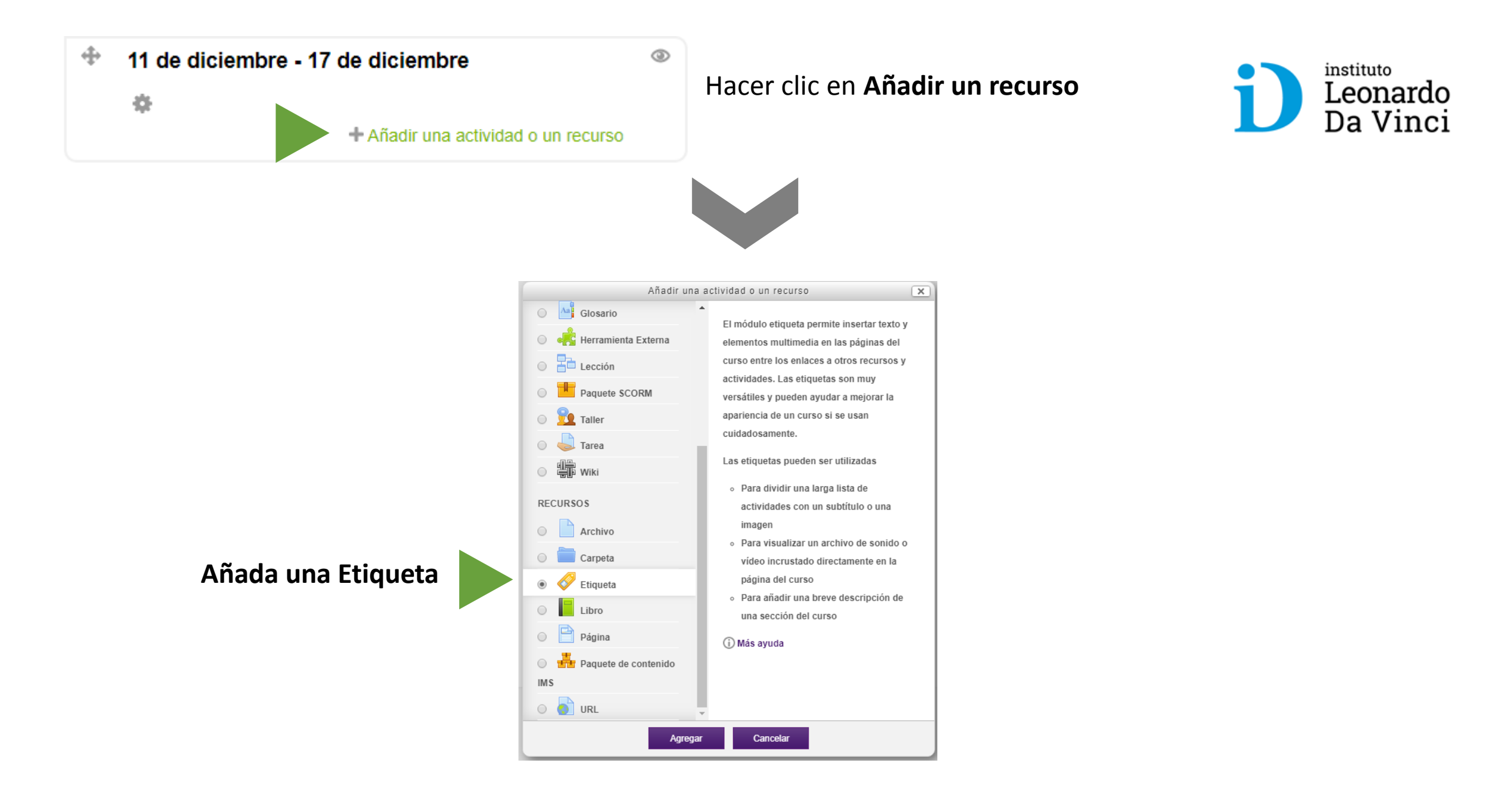

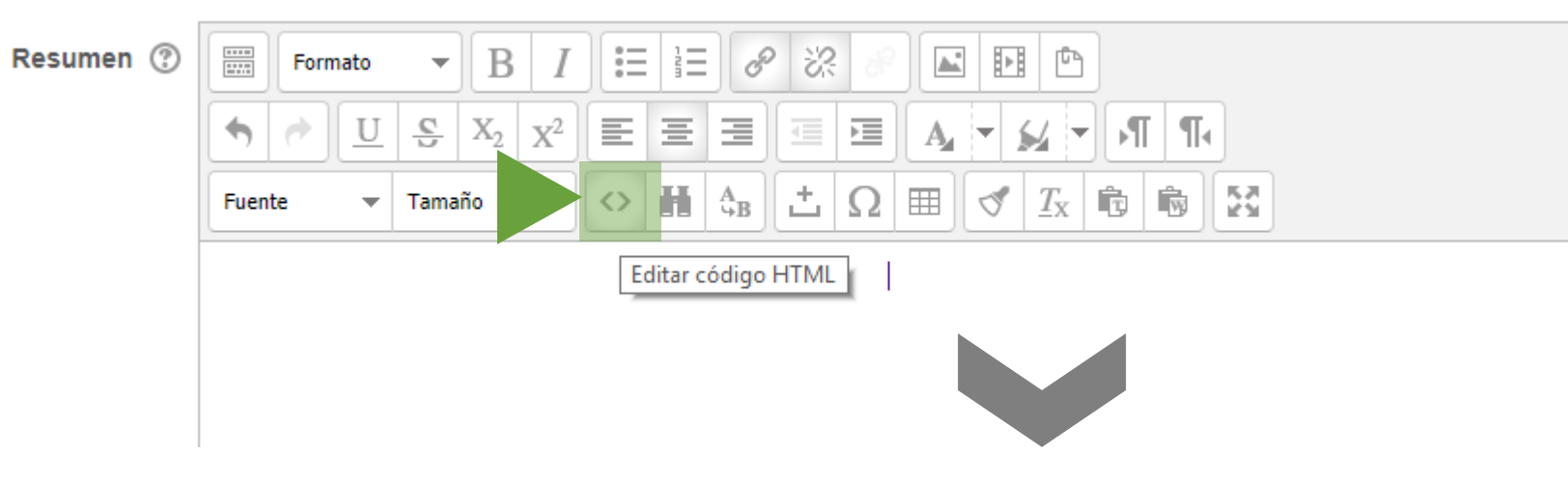

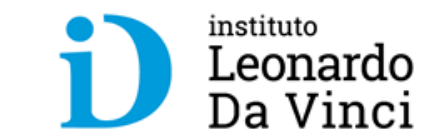

#### Hacer clic en **Editar Código HTML**

Agregando Etiqueta a 11 de diciembre - 17 de diciembre <sup>®</sup>

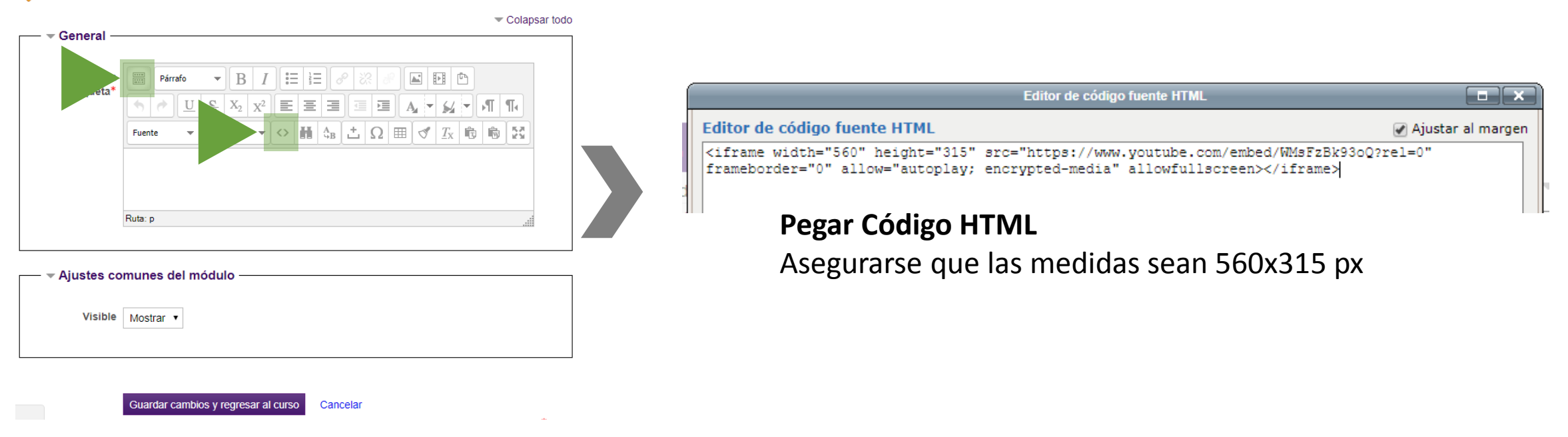

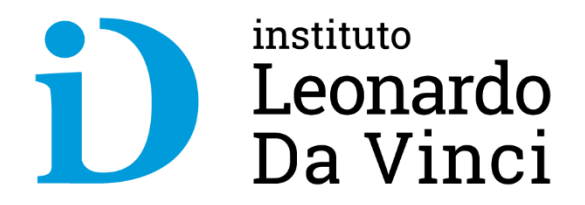

# **FOROS DE CONSULTA**

Paso a paso

#### $\oplus$ 11 de diciembre - 17 de diciembre

養

 $\circledcirc$ 

#### Hacer clic en Añadir un recurso

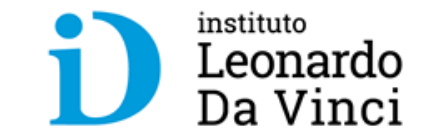

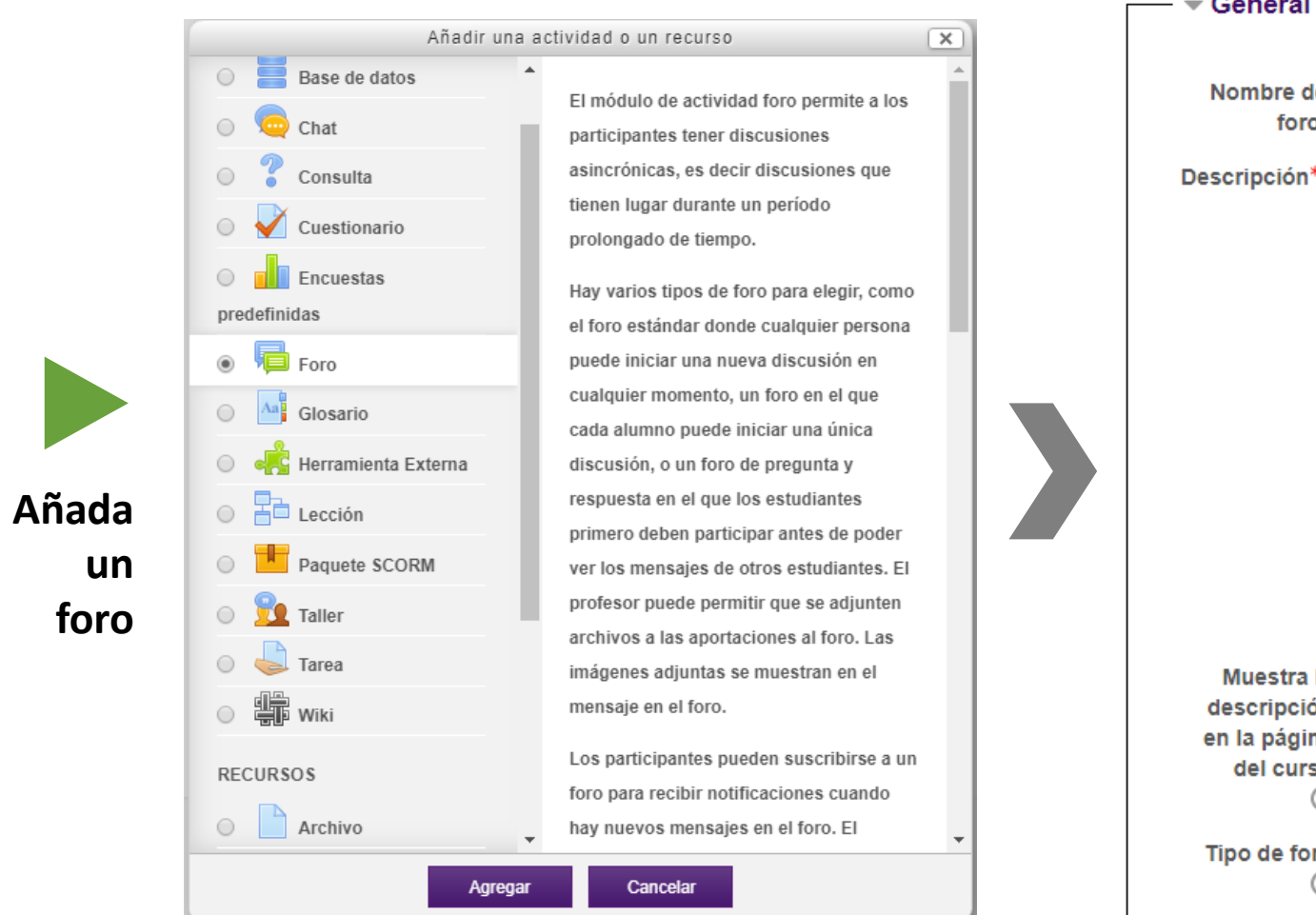

+ Añadir una actividad o un recurso

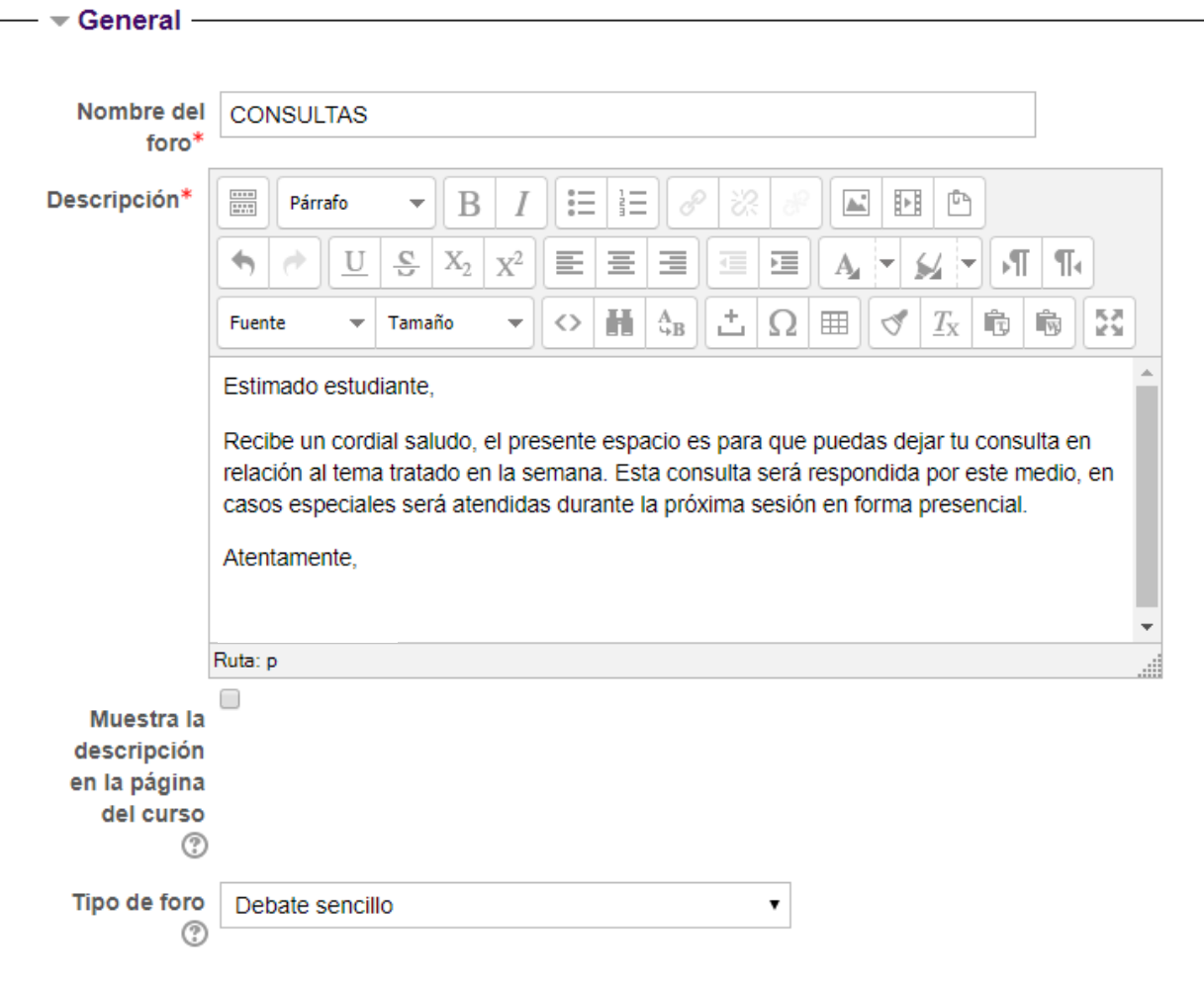

## **ENTREGA DE CERTIFICADO DE CAPACITACIÓN**

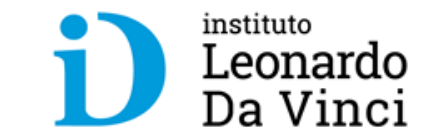

- Participación en la capacitación
- Informar sobre el uso de aula virtual y kahoot (pantallazos)
- El certificado considera el acumulado de las horas teoría y practica (20 horas)

Certificado en Innovación docente:

## **Uso de Tecnologías de la Información en la Educación**

- 1. Aula virtual plataforma Moodle
- 2. Kahoot -Aplicación móvil educativa Kahoot! es una plataforma gratuita que permite la creación de cuestionarios de evaluación. Es una herramienta por la que el profesor crea concursos en el aula para aprender o reforzar el aprendizaje y donde los alumnos son los concursantes.

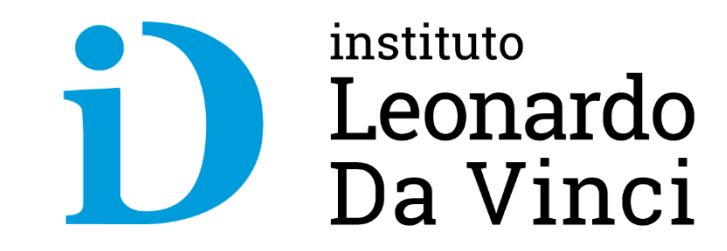

davinci.edu.pe

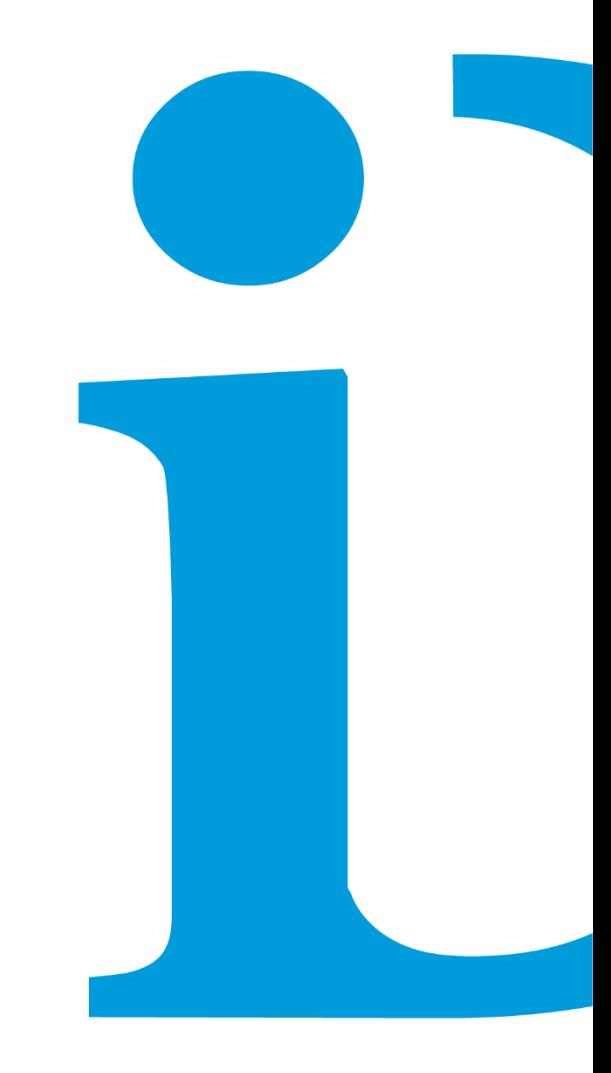